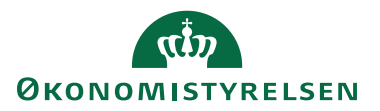

## HUSKESEDDEL **GENVEJSTASTER**

Her følger en oversigt over genvejstaster i RejsUd. Bemærk at genvejstasterne kun virker fra udvalgte skærmbilleder.

## Genvejstaster fra Hovedmenuen

- CTRL + F9  $\rightarrow$  Opret/rediger afregning
- CTRL + F8  $\rightarrow$  Afregninger under behandling
- $CTRL + F2$   $\rightarrow$  Underskriv afregninger
- $CTRL + F3$   $\rightarrow$  Godkend afregninger
- CTRL + F6  $\rightarrow$  Afregningsarkiv

## Genvejtaster fra Afregninger til Behandling

- CTRL +  $F \rightarrow$  Aktiver eller deaktiver filtrering
- CTRL +  $G \rightarrow$  Aktiver eller deaktiver gruppering
- CTRL + pil ned  $\rightarrow$  Bladr ned i listen
- $CTRL + PgUp \rightarrow Bladr op i listen$
- CTRL + PgDn → Vælg næse side
- CTRL + Space  $\rightarrow$  Vælg forrige side
- CTRL +  $A \rightarrow V$ ælg afregning
- CTRL +  $I \rightarrow V$ ælg alle afregninger på siden
- $F5 \rightarrow$  Tilbage til Hovedmenuen

## Genvejtaster fra Afregninger til Behandling - Detaljeniveau

- $F8 \rightarrow$  Næste
- $F9 \rightarrow$  Forrige
- $CTRL + D \rightarrow$
- $CTRL + Space \rightarrow$
- $F5 \rightarrow$  Tilbage til Hovedmenuen
- $F7 \rightarrow$  Tilbage til Overbliksbillede